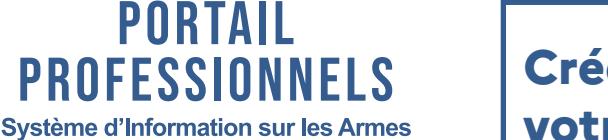

MINISTÈRE DE L'INTÉRIEUR

## **Créer un compte employé depuis votre livre de police numérique**

Seul le gérant de l'établissement ou le responsable légal peut ajouter modifier et supprimer des comptes employés.

A partir de votre livre de police, cliquez en haut à droite sur votre  $\bullet$  «votre nom»  $\bullet$  puis sur Gestion des comptes employés .

Une fois sur la page «Liste de mes employés», cliquez sur  $\sqrt{a}$  + Ajouter un employé

Inscrire le nom, prénom et l'e-mail professionnel de votre employé et cliquez sur  $\Box$  Valider

L'identifiant de votre employé apparait sur votre écran. Vous pouvez modifier les informations du compte et/ou le désactiver en cliquant sur  $\boxed{8}$ .

Vous devez ensuite transmettre l'identifiant de connexion à votre employé (première colonne de la liste des employés).

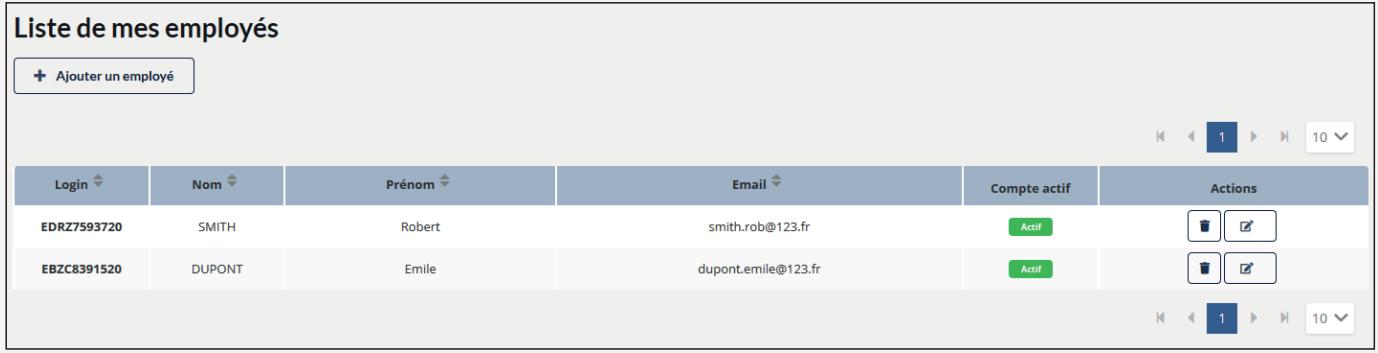

Votre employé reçoit sur sa boite mail professionnel son mot de passe initial. Il devra le modifier dès sa première connexion.

## **Les fonctionnalités ouvertes aux employés :**

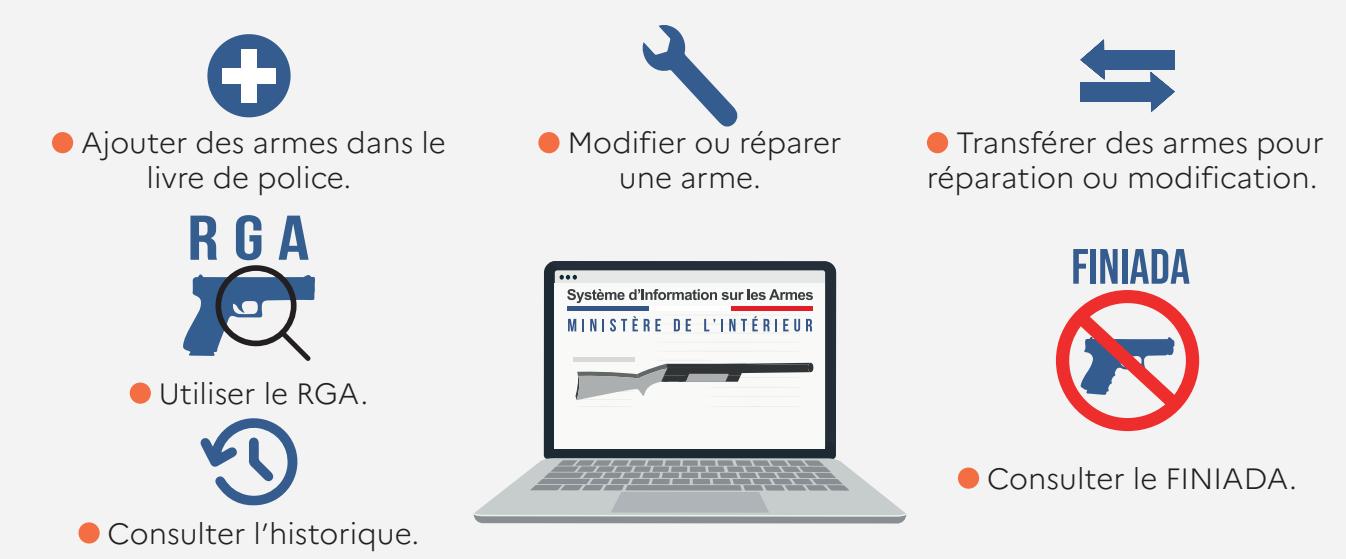

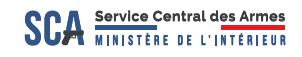